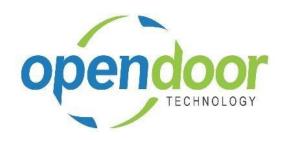

# **ODT Service 365**

Release Notes V5.0.0.0

Open Door Technology 200, 7710 5 Street SE Calgary, Alberta T2H 2L9 877.777.7764

www.opendoorerp.com

## What's New

- You can now combine multiple Planned Maintenance Worksheet lines onto a single ticket. This can be enabled by selecting the One Ticket Per Customer option on the Planned Maintenance Worksheet. The selected entries must be for the same customer.
- Service Ticket Lines can now have a Location Code and a Bin Code Assigned.
   Lines on a service ticket can now have a Location Code assigned. Lines with an item can also have a Bin Code assigned.
- You can now update multiple Service Meters at the same time.
   A Service Unit Meter Worksheet has been provided that will allow you to update Service Meters in bulk.
- You can now update Service Meters using a web service.
   A web service called the Service Unit Usage Worksheet can now be set up using the Business Central Web Services page, which will allow you to update one or more Service Meters.

## Issues Resolved

- Service Meter entries could have an earlier date than the most recent entry. Code has been
  modified to only allow entries with a date that is the same or later as the most recent meter
  entry.
- Service Template Lines with no No. field will not work properly on Service Tickets. Code has been modified with proper validation to ensure the No. field is populated.
- The Current Meter Reading field on the Service Unit Card would show as editable when it is not. Code has been modified so that this field will no longer display as editable.

### **Known Issues**

## UPCOMING Releases – Planned Modifications and New Features

Further Integration with ODT Rentals 365 App